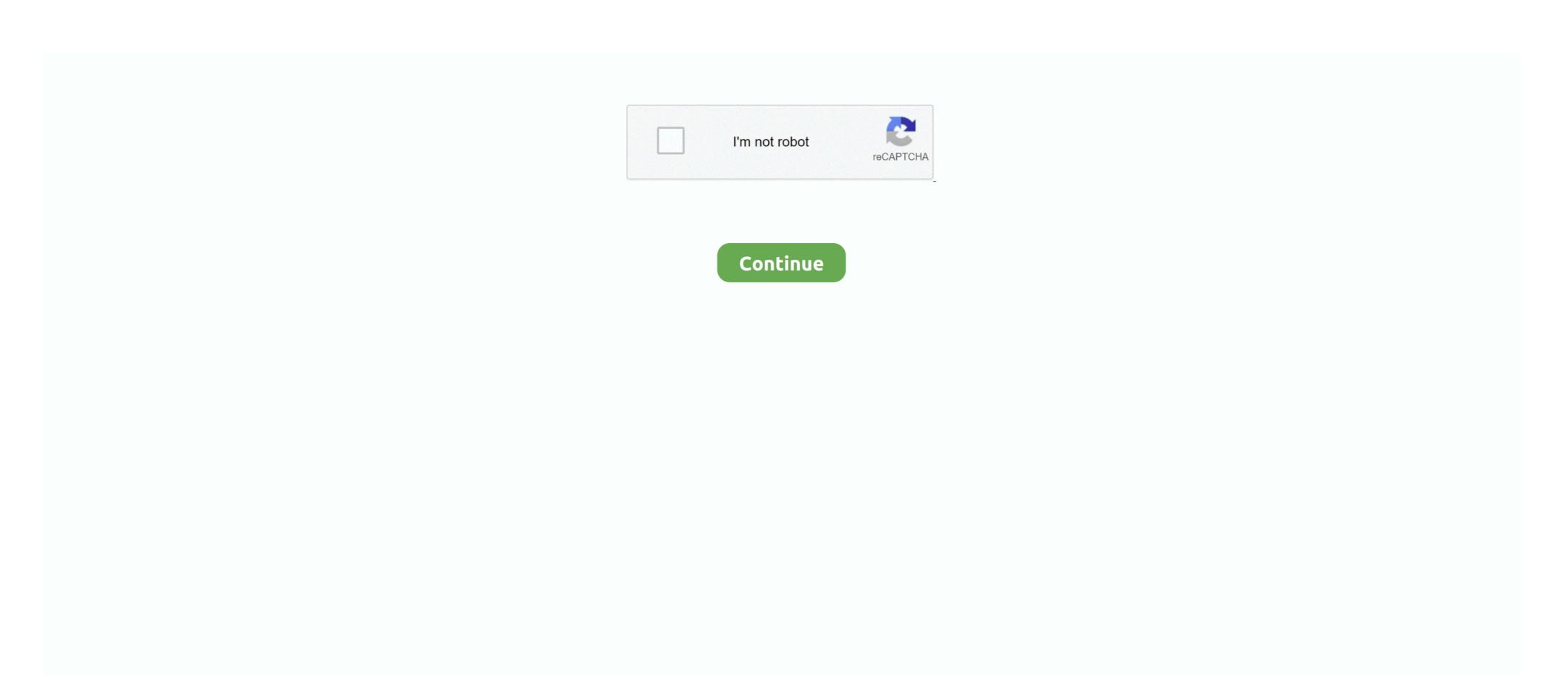

## Skype For Business Mac Disable Away Time

You may notice that the option is available from the Skype for Business icon in the system tray. You must notify us about any billing problems or discrepancies within 90 days after they first appear on your billing method statement. If you try it and find that it works on another platform please add a note to the script discussion to let others know. In Skype for Business there are five different Relationship categories that affect the level of privacy you have between contacts.. If you try and find it working on a different platform you can include a note in the script discussion to let others know.

At any time you can change the ratio of any contact by clicking on the contact with the right button and changing the privacy relationship. You must inform us of any issues or deviations within 90 days of the first performance of the Billing method. At any point you can change the relationship of any contact by right clicking on that contact and selecting Change Privacy Relationship. You may notice that the option is available on system tablets through the Skype for Business icon.. Relationships In Skype for Business there are five different relationship categories which affect the level of privacy you have between contacts.

## how to disable away time in skype for business

how to disable away time in skype for business, skype for business disable away time mac, how to turn off away time in skype for business, skype for business disable away time, skype for business remove away time

## how to turn off away time in skype for business

skype for business disable away time

e10c415e6f